$\pmb{\times}$ 

# **\*\*Maurício Shimabukuro\*\***

Mestre em Oceanografia Biológica pelo IO-USP. Trabalho na área de Ecologia Bêntica, e possuo experiência com identificação de poliquetas marinhos. Atualmente faço doutorado no IO-USP com comunidades de ilhas orgânicas (carcaças de baleia e restos de madeira) em mar profundo.

### [Exercícios](http://labtrop.ib.usp.br/doku.php?id=cursos:ecor:05_curso_antigo:r2014:alunos:trabalho_final:maushima:exercicios)

### **\*\*Trabalho Final\*\***

[Proposta A](http://labtrop.ib.usp.br/doku.php?id=cursos:ecor:05_curso_antigo:r2014:alunos:trabalho_final:maushima:propostas)

[Proposta B](http://labtrop.ib.usp.br/doku.php?id=cursos:ecor:05_curso_antigo:r2014:alunos:trabalho_final:maushima:proposta_b)

#### **Comentários**

Maurício, a sua proposta A é bacana. Fora a parte do teste estatístico, ela é bem simples. Você pode tentar elaborar a parte do teste estatístico. Uma ideia para deixar a função mais flexível é incluir argumentos para que o usuário escolha quais colunas utilizar como variável preditora e variável resposta. Não ficou muito claro para mim como seria o seu gráfico. Não seria biomassa por localidade? Se for fazer o teste estatístico, defina como será o objeto de saída.

Achei a sua proposta B mais interessante. O Danilo (monitor) sugeriu que você olhasse a função polygon para desenhar estes diagramas. Plotar as suas amostras não será algo trivial, então se você decidir tocar esta proposta, saiba que será trabalhoso.

— [Lucas Medeiros](mailto:lucaspdmedeiros@gmail.com)

# **Help da função t.diagram**

t.diagram R Documentation

Diagrama ternário de distribuição

#### Description

Função gráfica para construir um diagrama ternário e plotar os valores de

Last<br>update: update:<br>2020/07/27 cursos:ecor:05\_curso\_antigo:r2014:alunos:trabalho\_final:maushima:start http://labtrop.ib.usp.br/doku.php?id=cursos:ecor:05\_curso\_antigo:r2014:alunos:trabalho\_final:maushima:start 18:47

porcentagem de três classes de sedimento.

Usage:

```
t.diagram(dataset, main="Ternary Diagram", graphic=c("none","quartz","x11"),
lab axs=TRUE, grid=TRUE, pch=19, pch col="red", pch cex=1,
          pch lab=TRUE, pch lcol="black", pch lcex=0.75, pch lpos=2)
```
Arguments:

datasets o objeto de entrada deve ser uma matriz ou data.frame com três colunas. Em cada coluna esta a porcentagem de cada classe de sedimento que se deseja plotar. main título que será colocado no gráfico. Default é "Ternary Diagram". graphic abre um dispositivo gráfico. se colocar "quartz" abre o dispositivo gráfico quartz() com dpi=200, e se colocar "x11" abre o dispositivo x11(). Ver as funções quartz() e x11(). O default do argumento é "none", abre automaticamente o que o R abrirá ao realizar a função plot(). lab\_axs se verdadeiro (default) colocará o nome de cada vértice que será o nome das colunas do dataset. Ele coloca os nomes na seguinte ordem: coluna=1 vertice da esquerda; coluna=2 vertice da direita; coluna=3 vertice superior. grid se verdadeiro irá construir a grade da escala de cada vértice entre 0.1 e 0.9. pch tipo de símbolo que será plotado no diagrama; ver argumento pch de parâmetros gráficos pch col cor do símbolo a ser plotado pch\_cex tamanho do símbolo pch\_lab se verdadeiro (default) irá colocar marcador do símbolo. O marcador do símbolo é o nome das linhas do dataset pch\_lcol cor do marcador pch\_lcex tamanho do marcador pch\_lpos posição onde irá ser colocado o marcador: 1=abaixo;

2=esquerda; 3=acima; 4=direita. Ver argumento pos da função text()

Details:

 O diagrama é construido dentro de um plano cartesiano xy. A função plota pontos dentro de um triângulo equilátero de lado l e altura h, onde cada vértice equivale a quantidade máxima 100% de uma determinada variável. Este triângulo possui l=1. A altura desse triângulo é igual:

 $h = \cos 3\theta = \sqrt{3}/2$ ,

isso porque: 1) a altura do triângulo é uma reta entre o vértice e o lado oposto. Essa reta divide o ângulo interno em dois ângulos de 30; 2) cos30 = cateto adjacente/hipotenusa, neste caso o cateto adjacente equivale a altura do triângulo equilátero. Como a hipotenusa ou o lado é igual a 1 o cateto adjacente será o próprio cos30, que equivale ao ponto mais alto de y dentro do plano cartesiano. Os pontos que serão plotados possuem 3 coordenadas: p(a,b,c). Quando a possui 100% a coordenada xy no plano cartesiano é a(0,0); quando b 100% b(1,0), e quando c é 100% c(1/2,cos30). Assim p(a,b,c) será  $(1/2*(2b+c)$ ,  $cos30*c)$ . Lembre-se que a+b+c=1.

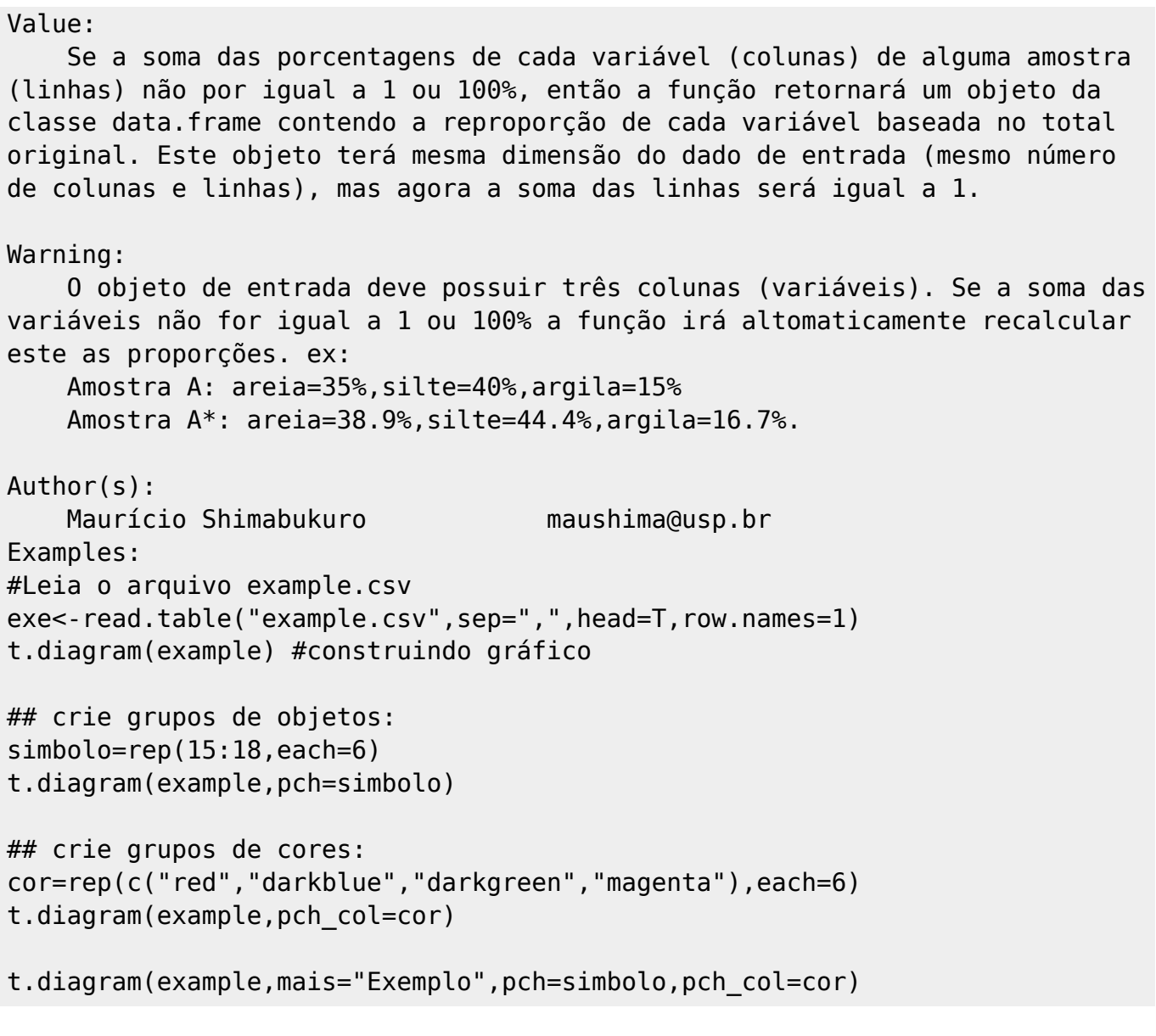

# **Função t.diagram**

```
t.diagram <- function(dataset,main="Ternary
Diagram", graphic="none", lab axs=T, grid=T,
pch=19,pch col="red",pch cex=1,pch lab=T,pch lcol="black",pch lcex=0.75,pch
lpos=2)
{
   if(ncol(dataset)!=3) ##para garantir que existem três entradas de
interesse
     {stop("Dataset must be a matrix or data.frame with 3 columns")}
   if(any(dataset<0) || any(dataset>1)) ## Os dados devem variar entre 0-1 ou
0-100
     {if(any(dataset<0))
      stop("X-value of dataset must be >= 0")
     if(any(dataset>100))
      stop("Percentage must be between 0 and 100")}
    r.sum<-rowSums(dataset) ##total de cada amostra
   if(any(r.sum>1)) ##verificar em que tipo de escala os dados estão. Se for
```

```
em porcentagem transformando em valores para escala de 0 a 1
     {dataset<-dataset/100
     r.sum<-r.sum/100
     warning("Percentage transformed into proportions between zero and one")}
  if(any(r.sum>1)) {
     stop("The sum of each row must not exceed 1 if dataset scale is 0-1 or
100 if dataset scale is 0-100")
     } ## verificar se a soma da linha não ultrapassa 1. A soma das tres
variaveis de interesse deve ser 1 (ou 100%); foi perguntado aqui para nao
ter que fazer duas perguntas
  if(any(round(r.sum,1)!=1))
       {dataset<-dataset/r.sum ## recalculando todas as proporções pois a
soma da área do gráfico precisa ser 1.
       warning("At least one set of dataset does not equal 1; Proportions
were recalculated based on dataset")}
   cos30<-sqrt(3)/2 ## objeto que guarda o coseno de 30; sera utilizado em
varios momentos da funcao. Este valor tambem poderia ser calculado pelo
teorema de pitagoras: b=sqrt(h^2-a^2), h=1 e a=0.5 entao b=sqrt(0.75)xlim < -c(0,1) ## limites de x da funcao plot()
  ylim < -c(0,1) ## limites de y da funcao plot()
   if(graphic!="none")
     { ## se o argumento graphic for diferente de "none" ira abrir um
dispositivo grafico; "none" e o default
     if(graphic=="quartz")
       quartz(dpi=200) ## se for "quartz" abrira o dispositivo grafico com a
funcao quartz()
    if(qraphic=="x11")x11() ## se for "x11" abrira ao dispositivo com a funcao x11()
     }
  par(xpd=T, max=c(3, 2, 2, 2)) plot(0,type="n",axes=F,main=main,xlim=xlim,ylim=ylim,xlab="",ylab="")
##Gerando área de plotagem
   polygon(c(0,0.5,1),c(0,cos30,0)) ##Construindo diagrama; a altura do
triangulo equivale ao cos30
   if(grid){ ## Construindo grade
    x1=seq(0.1, 0.9, by=0.1) ## valores de x para reta inferior
     x2=x1*0.5 ## valores de x para reta esquerda
     x3=x2+0.5 ## valores de x para reta direta
     y1=rep(0,9) ## valores de y para reta inferior
     y2=x1*cos30 ## valores de y para reta esquerda
    y3 = rev(y2) ## valores de y para reta direita
    segments(x1,y1,x2,y2,lty=rep(c(3,2)),col=rep(c("gray88","gray"))) ##
escala vertice inferior esquerda
segments(x2,y2,rev(x3),rev(y3),lty=rep(c(3,2)),col=rep(c("gray88","gray")))
## escala vertice superior
    segments(x3,y3,x1,y1,lty=rep(c(3,2)),col=rep(c("gray88","gray"))) ##
escala vertice inferior direita
    sx1=c(0.2,0.4,0.6,0.8) ## valores de x para plotar escala inferior;
tambem serao os valores plotados
     sx2=sx1*0.5-0.03 ## valores de x para plotar escala da esquerda
```

```
s \times 3 = s \times 1 * 0.5 + 0.53 ## valores de x para plotar escala da direita
     sy1=rep(-0.03,4) ## valores de y para plotar escala inferior
     sy2=sx1*cos30+0.01 ## valores de y para plotar escala da esquerda
     sy3=rev(sy2) ## valores de y para plotar escala da direita
     text(sx1,sy1,labels=rev(sx1),cex=0.75,font=2) ##plotando escala inferior
     text(sx2,sy2,labels=sx1,cex=0.75,font=2) ## plotando escala da esquerda
     text(sx3,sy3,labels=sx1,cex=0.75,font=2) ## plotando escala da direita
     }
   if(lab_axs){
     lab_axs=colnames(dataset) ## nome dos vertices
text(c(-0.05,1.05,0.5),c(-0.05,-0.05,cos30+0.05),labels=lab_axs,cex=1,font=2
)
     } ##colocando nome dos eixos/vertices
  x.pos=dataset[,2]+(dataset[,3]/2) ## valores de x para plotar no diagrama
   y.pos=dataset[,3]*cos30 ## valores de y para plotar no diagrama
  points(x=x.pos,y=y.pos,pch=pch,col=pch col,cex=pch cex) ## colocando os
pontos no diagrama, as coordenadas são baseadas nos dados de entra com 3
coordenadas ponto(a,b,c) e transformadas em xy
ponto(0.5*(2b+c),sqrt(3)/2*c); sendo c o vertice superior, b vertice direta,
a vertice esquerda.
  if(pch lab){
text(x=x.pos,y=y.pos,labels=row.names(dataset),pos=pch_lpos,cex=pch_lcex,
col=pch_lcol) ## colocando legenda dos pontos
     }
  if(any(round(r.sum, 1)!=1)) {return(dataset)
     } ## se for necessario recalcular as proporcoes baseado no total da soma
das linhas, retorna as novas proporcoes
}
```
#### **arquivos**

[t.diagram.r](http://labtrop.ib.usp.br/lib/exe/fetch.php?media=bie5782:01_curso_atual:alunos:trabalho_final:maushima:t.diagram.r) [help\\_t.diagram.r](http://labtrop.ib.usp.br/lib/exe/fetch.php?media=bie5782:01_curso_atual:alunos:trabalho_final:maushima:help_t.diagram.r) [example.csv](http://labtrop.ib.usp.br/lib/exe/fetch.php?media=bie5782:01_curso_atual:alunos:trabalho_final:maushima:example.csv)

From: <http://labtrop.ib.usp.br/> - **Laboratório de Ecologia de Florestas Tropicais**

Permanent link:

 $\pmb{\times}$ **[http://labtrop.ib.usp.br/doku.php?id=cursos:ecor:05\\_curso\\_antigo:r2014:alunos:trabalho\\_final:maushima:start](http://labtrop.ib.usp.br/doku.php?id=cursos:ecor:05_curso_antigo:r2014:alunos:trabalho_final:maushima:start)**

Last update: **2020/07/27 18:47**